# **Panasonic**

# **Příručka k obsluze Základní příručka**

**LCD projektor Obchodní použití** 

**Model č.** PT-MZ670

PT-MW630

PT-MW530

PT-MZ570

### **Čtěte před použitím**

Příručka k obsluze tohoto projektoru obsahuje dokument "Příručka k obsluze – Základní příručka" (tento dokument) a "Příručka k obsluze – Příručka funkcí" (PDF).

Tato příručka je stručným výtahem dokumentu "Příručka k obsluze – Příručka funkcí". Další informace naleznete v dokumentu "Příručka k obsluze – Příručka funkcí" (PDF) na dodaném disku CD-ROM.

• Ve vašem jazyce je k dispozici pouze dokument "Příručka k obsluze – Základní příručka" (tento dokument). Podrobnosti naleznete v dokumentu "Příručka k obsluze – Příručka funkcí" (PDF) v jiných jazycích.

Děkujeme vám za zakoupení tohoto výrobku společnosti Panasonic.

**■** Tento návod je společný pro všechny modely bez ohledu na přípony uvedené za číslem modelu.

z Bez L / LB: Bílý model, dodává se se standardním objektivem s proměnnou ohniskovou vzdáleností S L: Bílý model, objektiv se prodává samostatně

S LB: Černý model, objektiv se prodává samostatně (pouze modely PT-MZ670LB)

- Před použitím tohoto výrobku si pečlivě prostudujte zde uvedené pokyny a uložte si příručku pro budoucí použití.
- Před použitím tohoto výrobku si pečlivě prostuduite "Čtěte první!" (→ strany 3 až 10).

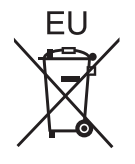

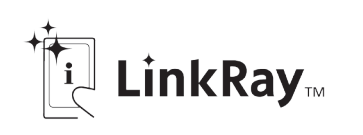

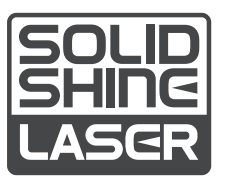

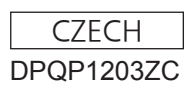

u.

# **Obsah**

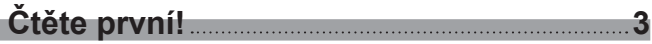

and the state of the state of the state of the state of the

### **Příprava**

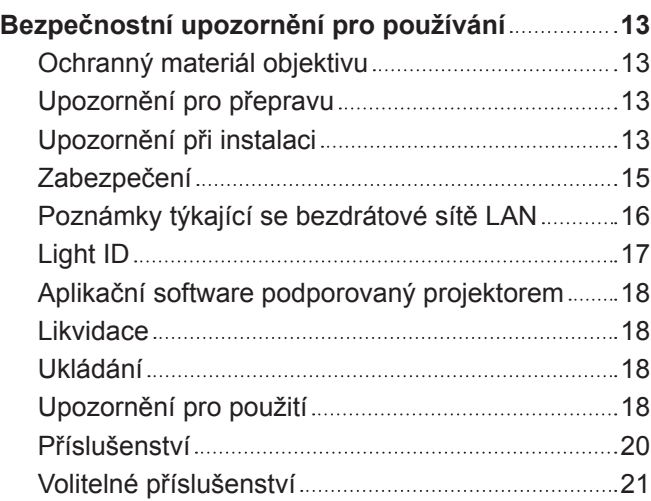

### **Začínáme**

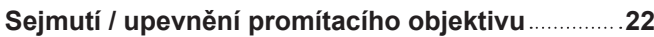

### **Základní obsluha**

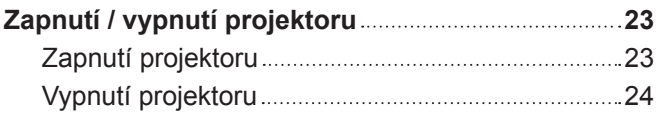

# **Čtěte první!**

#### **VÝSTRAHA:** TENTO PŘÍSTROJ MUSÍ BÝT UZEMNĚN.

**VÝSTRAHA:** Nevystavuje přístroj působení deště nebo vlhkosti, zabráníte tím poškození, které může vést k požáru nebo úrazu elektrickým proudem. Toto zařízení není určeno pro použití v přímém zorném poli na místech, kde je prováděno vizuální zobrazování. Neumísťujte toto zařízení v přímém zorném poli, vyhnete se tak nepohodlným odrazům světla na místech, kde je prováděno vizuální zobrazování. Ve shodě s normou BildscharbV není zařízení určeno k použití s video pracovní stanicí.

Úroveň akustického tlaku v místě operátora je rovna nebo nižší než 70 dB (A) podle normy ISO 7779.

#### **VÝSTRAHA:**

- 1. Pokud toto zařízení nepoužíváte delší dobu, vytáhněte zástrčku ze síťové zásuvky.
- 2. Nesnímejte kryt zařízení, zabráníte tím úrazu elektrickým proudem. Uvnitř se nenacházejí žádné součásti, které by mohl opravovat sám uživatel. Svěřte údržbu kvalifikovanému servisnímu personálu.
- 3. Nedemontujte zemnicí kolík síťové zástrčky. Tento přístroj je vybaven tříkolíkovou síťovou zástrčkou s uzemněním. Tuto zástrčku je možné připojit pouze k síťové zásuvce, která je uzemněna. Jedná se o bezpečnostní funkci. Pokud do síťové zásuvky nemůžete zástrčku připojit, kontaktujte elektrotechnika. Nevyřazujte funkci zemnícího kolíku.

#### **VÝSTRAHA:**

Toto zařízení je ve shodě s normou CISPR32 třídy A. V rezidenčním prostředí může toto zařízení způsobit rušení rádiových vln.

**UPOZORNĚNÍ:** Pro zajištění trvalé shody s normami postupujte podle přiložených pokynů k instalaci. Patří sem použití dodaného napájecího kabelu a stíněných kabelů rozhraní, kterými připojujete počítač nebo periferní zařízení. Rovněž všechny neoprávněné změny nebo modifikace tohoto zařízení mohou vést k tomu, že pozbudete oprávnění obsluhovat toto zařízení.

Toto zařízení promítá obrazy na promítací plochu atd. a není určeno pro použití jako vnitřní osvětlení v domácím prostředí.

Směrnice 2009/125/EC

#### **VÝSTRAHA:** NEVYSTAVUJTE TENTO VÝROBEK PŮSOBENÍ DEŠTĚ NEBO VLHKOSTI, SNÍŽÍTE TÍM RIZIKO VZNIKU POŽÁRU NEBO ÚRAZU ELEKTRICKÝM PROUDEM.

**VÝSTRAHA:** RIZIKO ÚRAZU ELEKTRICKÝM PROUDEM. NEOTEVÍREJTE

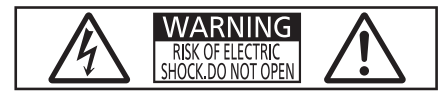

Označeno na projektoru

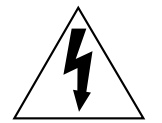

Symbol blesku se šipkou v rovnostranném trojúhelníku má upozornit uživatele na přítomnost neizolovaného nebezpečného napětí ve skříni výrobku, které může být dostatečně vysoké, aby představovalo riziko úrazu elektrickým proudem pro osoby.

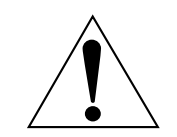

Vykřičník v rovnostranném trojúhelníku upozorňuje uživatele na přítomnost důležitých upozornění a pokynů k provozu a údržbě (servisu) v dokumentaci, která se k zařízení dodává.

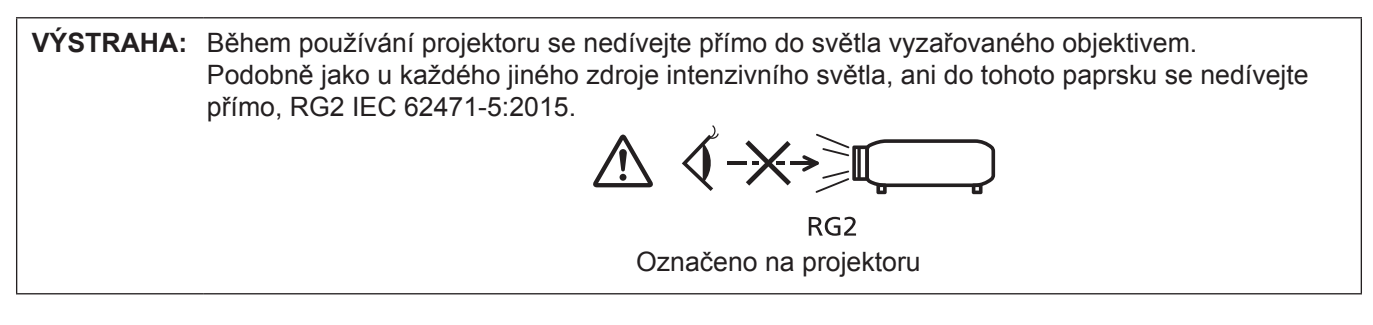

#### **Upozornění o laserovém záření**

Tento projektor je laserovým zařízením třídy 1, které splňuje požadavky normy IEC/EN 60825-1:2014. **A** ∢<sup>→</sup>X→ EC/EN 60825-1:2014 ☀  $RG<sub>2</sub>$ 

**UPOZORNĚNÍ:** Používání ovládání, provádění úprav nebo vykonávání postupů v rozporu s pokyny uvedenými níže může mít za následek zasažení nebezpečným zářením.

**Název a adresa dodavatele v Evropské unii**

**Panasonic Marketing Europe GmbH**

**Panasonic Testing Centre**

**Winsbergring 15, 22525 Hamburg, Germany**

### r**Nebezpečná vzdálenost (IEC 62471-5:2015)**

Vzdálenost od povrchu objektivu projektoru, ve které úroveň expozice dosáhla úrovně odpovídající hodnotě limitu expozice, je známa jako nebezpečná vzdálenost (HD) nebo bezpečnostní vzdálenost.

Nedívejte se do promítaného světla z vnitřní strany nebezpečné vzdálenosti (v rozsahu RG3). Zrak může být poškození přímým zářením. Považuje se za bezpečné dívat se do promítaného světla z vnější strany nebezpečné vzdálenosti (v rozsahu RG2).

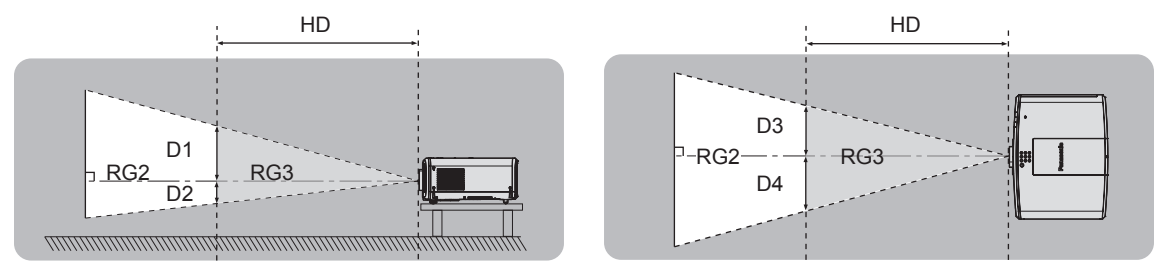

### ■ Skupina rizik

Kombinace projektoru a promítacího objektivu je zařazena do skupiny rizik 2, když je nebezpečná vzdálenost menší než 1 m (39-3/8"). Je zařazena do skupiny rizik 3, když nebezpečná vzdálenost větší než 1 m (39-3/8") a bude určena pro profesionální použití namísto spotřebitelského použití.

V případě skupiny rizik 3 existuje možnost poškození zraku přímým zářením při pohledu do promítaného světla z vnitřní strany nebezpečné vzdálenosti (v rozsahu RG3).

V případě skupiny rizik 2 může být použita bezpečně bez poškození zraku v jakémkoliv stavu.

Kombinace s jakýmkoliv promítacím objektivem je pro tento projektor zařazena do kategorie skupina rizik 2.

### **VÝSTRAHA:**

### r **NAPÁJENÍ**

#### **Síťová zásuvka nebo jistič by měly být nainstalované v blízkosti zařízení a měly by být snadno přístupné, kdyby se vyskytl problém. Pokud se vyskytne některý z následujících produktů, odpojte ihned elektrické napájení.**

Pokračující použití projektoru za těchto podmínek povede k požáru nebo úrazu elektrickým proudem, nebo k poškození zraku.

- f Pokud dovnitř projektoru proniknou cizí předměty nebo voda, ihned odpojte elektrické napájení.
- f Pokud vám projektor upadne na zem nebo praskne jeho skříň, ihned odpojte elektrické napájení.
- Pokud si povšimnete kouře, podivného zápachu nebo hluku vycházejícího z projektoru, ihned odpojte elektrické napájení.

Kontaktujte autorizované servisní středisko a požádejte jej o provedení opravy. Nepokoušejte se projektor opravit sami.

#### **Během bouří se projektoru ani kabelu nedotýkejte.**

Může dojít k úrazu elektrickým proudem.

#### **Neprovádějte nic, co by mohlo poškodit napájecí kabel nebo zástrčku.**

Pokud by byl poškozený napájecí kabel použit, mohlo by dojít k úrazu elektrickým proudem, zkratu obvodu nebo požáru.

- f Nepoškozujte napájecí kabel, neprovádějte na něm žádné modifikace, ani jej neumísťujte poblíž žádného horkého předmětu. Neohýbejte jej nadměrně, nekruťte jím, netahejte za něj, neumísťujte na něj těžké předměty, ani je nestáčejte do svazku.
- O provedení případné opravy napájecího kabelu požádejte autorizované servisní středisko.

#### **Nepoužívejte žádný jiný napájecí kabel, než je dodaný typ.**

Pokud toto upozornění nedodržíte, může dojít k úrazu elektrickým proudem nebo vzniku požáru. Uvědomte si, že pokud nepoužijete k uzemnění zařízení dodaný napájecí kabel na straně zásuvky, může to způsobit úraz elektrickým proudem.

#### **Zástrčku kabelu zasuňte nadoraz do síťové zásuvky, stejně jako napájecí konektor do napájecí zásuvky na samotném projektoru.**

Pokud zástrčku nepřipojíte správně, může dojít k úrazu elektrickým proudem nebo přehřívání zařízení.

f Nepoužívejte zástrčky, které jsou poškozené, ani síťové zásuvky, které jsou ve zdi uvolněné.

#### **Napájecí zástrčky a napájecího konektoru se nedotýkejte mokrýma rukama.**

Pokud toto upozornění nedodržíte, může dojít k úrazu elektrickým proudem.

#### **Nepřetěžujte síťovou zásuvku.**

Pokud by byla síťová zásuvka přetížena (například použitím nadměrného počtu adaptérů), může dojít k přehřívání a vzniku požáru.

#### **Pravidelně napájecí zástrčku čistěte, aby nebyla nadměrně zaprášená.**

Pokud toto upozornění nedodržíte, dojde k požáru.

f Pokud se na napájecí zástrčce bude usazovat nános prachu, výsledná nadměrná vlhkost může poškodit izolaci.

f Pokud nebudete projektor používat delší dobu, vytáhněte napájecí zástrčku ze síťové zásuvky.

Pravidelně vytahujte napájecí zástrčku ze síťové zásuvky a otírejte ji suchým hadrem.

### **VÝSTRAHA:**

### **PŘI POUŽITÍ / INSTALACI**

#### **Neumísťujte projektor na měkké materiály, například koberce nebo houbovité podložky.**

Mohlo by to způsobit přehřívání projektoru, což může dále způsobit popáleniny, požár nebo poškození projektoru.

#### **Neumísťujte projektor do vlhkého nebo prašného prostředí nebo na místa, kde by se mohl dostat do kontaktu s kouřem z oleje nebo párou.**

Použití projektoru za těchto podmínek povede ke vzniku požáru, úrazu elektrickým proudem nebo degradaci stavu jeho součástí. Olej může narušit plast a na stropě namontovaný projektor může spadnout.

#### **Nemontujte tento projektor na místa, která nemají dostatečnou pevnost, aby unesla celou hmotnost projektoru, ani na povrch, který je skloněný nebo nestabilní.**

Pokud tento pokyn nedodržíte, způsobí to pád projektoru nebo jeho převržení a v důsledku toho těžké zranění nebo poškození.

#### **Neinstalujte projektor na místo, kde procházejí lidé.**

Mohli by narazit do projektu nebo zakopnout o kabely a v důsledku toho by mohlo dojít k požáru, úrazu elektrickým proudem nebo zranění.

#### **Nezakrývejte otvory sání nebo výstupu vzduchu.**

Mohlo by to způsobit přehřívání projektoru, což dále může způsobit požár nebo poškození projektoru.

- f Neumísťujte projektor na úzká, špatně větratelná místa.
- Neumísťujte projektor na látkové nebo papírové podložky, protože tyto materiály mohou být nasávány do otvoru sání vzduchu.
- Zajistěte volný prostor alespoň 1 m (39-3/8") mezi stěnami nebo předměty a výstupním otvorem a alespoň 50 cm (19-11/16") volného prostoru mezi stěnami nebo předměty a sacím otvorem.

#### **Nedívejte se přímo do světla vyzařovaného objektivem během používání projektoru, ani na objektiv nedávejte ruku.**

#### **Nevstupujte do prostoru světelného toku s žádným optickým zařízením (například zvětšovací lupou nebo zrcadlem).**

Mohlo by to způsobit popáleniny nebo ztrátu zraku.

- Z objektivu projektoru je vyzařováno silné světlo. Nedívejte se přímo do tohoto světla, ani na objektiv nepokládejte své ruce.
- Buďte obzvláště opatrní, aby se do světla objektivu nedívaly malé děti. Pokud se nacházíte mimo projektor, vypněte jeho napájení a odpojte napájecí zástrčku.

#### **Nepromítejte žádný obraz s nasazeným krytem objektivu.**

Mohlo by to způsobit vznik požáru.

#### **Nikdy projektor neměňte ani nedemontujte.**

Uvnitř skříně se vyskytuje vysoké napětí, které by mohlo způsobit vznik požáru nebo úrazu elektrickým proudem.

• V případě potřeby jakékoliv kontroly, seřízení nebo opravy kontaktujte autorizované servisní středisko.

#### **Zabraňte proniknutí kovových předmětů, hořlavých předmětů nebo kapalin dovnitř projektoru. Zabraňte namočení projektoru.**

Mohlo by to způsobit zkrat obvodů nebo přehřátí a v důsledku toho vznik požáru, úrazu elektrickým proudem nebo poruchy projektoru.

- f Neumísťujte do blízkosti projektoru žádné nádoby s kapalinou nebo kovové předměty.
- Pokud by do projektoru pronikla kapalina, vyhledejte radu prodejce.
- f Obzvláštní pozornost je nutné věnovat přítomnosti dětí.

#### **Používejte pouze stropní upevňovací držák stanovený společností Panasonic.**

Použití stropního upevňovacího držáku jiného, než je stanoveno, může vést k pádu zařízení a nehodě. f Upevněte dodané bezpečnostní lanko ke stropnímu upevňovacímu držáku, abyste zabránili pádu

projektoru. **Instalační práce, například montáž projektoru na stroj, by měl provádět pouze kvalifikovaný technik.**

Pokud instalaci neprovedete bezpečným a správným způsobem, můžete způsobit nehodu nebo zranění, například úraz elektrickým proudem.

### **VÝSTRAHA:**

### r **PŘÍSLUŠENSTVÍ**

#### **Nepoužívejte ani nemanipulujte s bateriemi nesprávným způsobem, vždy postupujte podle následujících pokynů.**

Pokud uvedená upozornění nedodržíte, může to způsobit popáleniny, únik elektrolytu z baterií, jejich přehřívání, výbuch nebo vznik požáru.

- Nepoužívejte jiné baterie, než je stanoveno.
- Nenabíjejte suché baterie.
- Nerozebíreite suché baterie.
- Nezahřívejte baterie, ani je neumísťujte do vody nebo otevřeného ohně.
- f Zabraňte, aby se svorky + a baterie dostaly do kontaktu s kovovými předměty, například náhrdelníky nebo sponkami do vlasů.
- Neukládejte ani nepřenášejte baterie společně s kovovými předměty.
- · Uložte baterie do plastového obalu a udržujte je mimo dosah kovových předmětů.
- f Při vkládání baterií do přístroje se ujistěte, že je správně stanovena jejich polarita (póly + a –).
- Nepoužívejte nové baterie společně se starými, ani nepoužívejte společně různé typy baterií.
- Nepoužívejte baterie, jejichž vnější obal se odlupuje nebo se zcela uvolnil.

#### **Pokud dojde k úniku elektrolytu z baterie, nedotýkejte se jej holýma rukama a v případě potřeby podnikněte následující opatření.**

- f Elektrolyt baterie, který ulpí na vaší pokožce nebo oděvech, může způsobit podráždění pokožky nebo zranění.
	- Opláchněte si zasažené místo ihned čistou vodou a vyhledejte lékařskou pomoc.
- f Pokud by se elektrolyt baterie dostal do kontaktu s očima, může dojít ke ztrátě zraku. Neotírejte si oči rukama. Opláchněte si zasažené místo ihned čistou vodou a vyhledejte lékařskou pomoc.

#### **Zabraňte dětem, aby mohly sahat na baterie.**

Mohly by jej spolknout a to by způsobilo zranění.

• Pokud bude spolknuta, ihned vyhledejte lékařskou pomoc.

#### **Co nejdříve vyjměte vybité baterie z dálkového ovladače.**

• Pokud byste je ponechali uvnitř, mohlo by to vést k úniku elektrolytu z baterie, jejich přehřívání nebo výbuchu.

### **UPOZORNĚNÍ:**

### r **NAPÁJENÍ**

#### **Pokud odpojujete napájecí kabel, držte je vždy za zástrčku nebo napájecí konektor.**

Pokud byste tahali přímo za samotný napájecí kabel, došlo by k poškození vodiče, vzniku požáru, zkratování nebo těžkému úrazu elektrickým proudem.

#### **Pokud nebudete projektor používat delší dobu, odpojte napájecí zástrčku ze síťové zásuvky.** Pokud byste tak neučinili, mohlo by to vést ke vzniku požáru a úrazu elektrickým proudem.

#### **Před nasazením promítacího objektivu vypněte napájení a odpojte napájecí zástrčku ze síťové zásuvky.**

- Neočekávaný záblesk promítaného světla může způsobit zranění očí.
- Výměna promítacího objektivu bez odpojení napájecí zástrčky může způsobit úraz elektrickým proudem.

#### **Před čištěním nebo výměnou jednotky odpojte napájecí zástrčku od síťové zásuvky.**

Pokud byste tak neučinili, mohlo by to vést k úrazu elektrickým proudem.

### **■ PŘI POUŽITÍ / INSTALACI**

#### **Na projektor nepokládejte žádné těžké předměty.**

Pokud tento pokyn nedodržíte, může to způsobit nestabilitu a pád projektoru a následné poškození nebo zranění. Projektor by se mohl poškodit nebo deformovat.

#### **Neopírejte se svou vahou o tento projektor.**

- Mohli byste spadnout, projektor by mohl prasknout a vy byste se mohli zranit.
- · Buďte obzvláště opatrní, aby na projektor nestoupaly nebo na něm neseděly malé děti.

#### **Neumísťujte projektor do extrémně horkého prostředí.**

Mohlo by to způsobit poškození vnější skříně nebo vnitřních součástí a následný požár.

• Zajistěte, aby zařízení nebylo umístěno tam, kde by bylo vystaveno přímému působení slunečního záření nebo tepla z topných těles.

#### **Nevkládejte ruce do otvorů vedle objektivu, pokud jej nastavujete.**

Pokud toto upozornění nedodržíte, může dojít ke zranění.

### **Neinstalujte projektor do míst, kde hrozí znečištění solí nebo žíravým plynem.**

Mohlo by dojít k pádu zařízení v důsledku koroze. Rovněž by mohlo dojít k poruchám zařízení.

#### **Nestůjte před objektivem, když projektor používáte.**

Mohlo by to způsobit poškození nebo popálení oděvů.

• Z objektivu projektoru je vyzařováno silné světlo.

#### **Neumísťujte před objektiv žádné předměty, když projektor používáte.**

#### **Neblokujte promítání umístěním jakýchkoliv předmětů před promítací objektiv.**

Mohlo by to způsobit požár, poškození předmětu nebo poruchu projektoru.

• Z objektivu projektoru je vyzařováno silné světlo.

#### **Před přemísťováním projektoru vždy odpojte všechny kabely.**

Přesouvání projektoru se stále připojenými kabely může vést k jejich poškození a následnému požáru nebo úrazu elektrickým proudem.

**Nikdy nepřipojujte sluchátka do konektoru <VARIABLE AUDIO OUT>.** Nadměrný akustický tlak ze sluchátek může způsobit ztrátu sluchu.

#### **Při montáži projektoru na strop zabraňte kontaktu upevňovacích šroubů a napájecího kabelu s kovovými součástmi uvnitř stropní konstrukce.**

Kontakt s kovovými součástmi uvnitř stropní konstrukce může způsobit úraz elektrickým proudem.

### **UPOZORNĚNÍ:**

### r **PŘÍSLUŠENSTVÍ**

**Pokud nebudete projektor používat delší dobu, vyjměte baterie z dálkového ovladače.**

Pokud tento pokyn nedodržíte, může dojít k úniku elektrolytu z baterií, jejich přehřívání, vzniku požáru nebo výbuchu a následnému požáru, případně ke znečištění okolí.

### r **ÚDRŽBA**

**Neupevňujte jednotku vzduchového filtru, je-li mokrá.**

Mohlo by to způsobit úraz elektrickým proudem nebo poruchy.

f Po vyčištění jednotek vzduchového filtru je před montáží zpět důkladně vysušte.

#### **Dotažte se svého prodejce na správný postup čištění uvnitř projektoru každých 20 000 hodin použití (odhad).**

- Nepřetržité používání projektoru s nashromážděným prachem uvnitř může způsobit požár.
- Dotažte se svého prodejce na správný postup čištění.

### **Vyjmutí baterie**

### **Baterie dálkového ovladače**

### **1. Stiskněte vodítko a zvedněte kryt.**

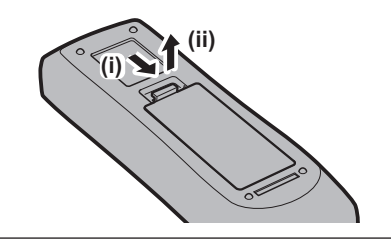

### **2. Vyjměte baterie.**

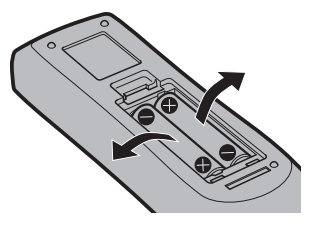

### ■ Obchodní známky

- SOLID SHINE je obchodní známka společnosti Panasonic Corporation.
- f Společnosti Panasonic vlastní patenty týkající se technologie Light ID v Japonsku a dalších zemích.
- "LinkRay" a ikona jų jsou ochranné známky společnosti Panasonic Corporation.
- Wi-Fi®, Wi-Fi Direct™ a Miracast™ jsou registrované ochranné známky společnosti Wi-Fi Alliance.
- f Windows a Internet Explorer jsou registrované obchodní známky nebo obchodní známky společnosti Microsoft Corporation v USA a dalších zemích.
- f Mac, macOS a Safari jsou obchodní známky společnosti Apple Inc., registrované v USA a dalších zemích.
- f Obchodní známka PJLink je obchodní známkou používanou k ochraně obchodních práv v Japonsku, Spojených státech amerických a dalších zemích a oblastech.
- f Pojmy HDMI a HDMI High-Definition Multimedia Interface a rovněž logo HDMI jsou ochranné známky nebo zapsané ochranné známky společnosti HDMI Licensing Administrator, Inc. ve Spojených státech a dalších zemích.
- **Crestron Connected, logo Crestron Connected, Crestron Fusion, Crestron RoomView a RoomView jsou** obchodní známky nebo registrované obchodní známky společnosti Crestron Electronics, Inc. v USA a/nebo dalších zemích.
- f IOS je ochranná známka nebo registrovaná ochranná známka společnosti Cisco v USA a dalších zemích a je používána na základě licence.
- f Android a Google Chrome jsou obchodní známky společnosti Google LLC.
- f Kód QR je registrovaná ochranná známka společnosti DENSO WAVE INCORPORATED.
- f Adobe, Acrobat, Flash Player a Reader jsou registrované ochranné známky nebo ochranné známky společnosti Adobe Systems Incorporated v USA a dalších zemích.
- f Některá písma použitá v obrazovkových nabídkách jsou rastrová písma Ricoh, která jsou vyráběna a prodávána společností Ricoh Company, Ltd.
- f Tento produkt je licencován na základě smlouvy AVC Patent Portfolio License, VC-1 Patent Portfolio License a MPEG-4 Visual Patent Portfolio License a následující činnosti, kromě použití pro osobní a neziskové účely nejsou licencovány.
	- g Záznam obrazových informací v soulad s normami AVC, VC-1 a MPEG-4 Visual (dále jen video AVC/VC-1/ MPEG-4)
	- g Přehrávání videa AVC/VC-1/MPEG-4 zaznamenaného spotřebitelem v rámci soukromé činnosti, nebo videa AVC/VC-1/MPEG-4 získaného od poskytovatele licence.
	- Podrobnosti naleznete na webu MPEG LA, LLC (http://www.mpegla.com).
- f Všechny ostatní názvy, názvy společností a produktů uvedených v této příručce jsou obchodní známky nebo registrované obchodní známky svých odpovídajících vlastníků.
	- Povšimněte si, že symboly ® a TM nejsou v této příručce používány.

#### **Informace o softwaru týkající se tohoto produktu**

Tento výrobek obsahuje Open Source software poskytovaný na základě licence GNU GENERAL PUBLIC LICENSE verze 2.0 (GPL V2.0), GNU LESSER GENERAL PUBLIC LICENSE verze 2.1 (LGPL V2.1) a jiné termíny a podmínky. Společnost Panasonic je připravena poskytnout zdrojové kódy pro software poskytovaný na základě licence podle GPL V2.0 a LGPL V2.1 podle požadavku zákazníků. Informace o licenčních podmínkách pro různý software open source a informace o kontaktních centrech naleznete v "Návodu k obsluze – Funkční příručce" (PDF), která je dodávána na disku CD-ROM.

### $\blacksquare$  **Obrázky v této příručce**

- f Obrázky projektoru, obrazovky a dalších součástí se mohou od skutečného produktu lišit.
- f Obrázky znázorněné na obrazovce počítače se mohou lišit v závislosti na typu počítače a jeho operačním systému.
- f Obrázky projektoru s připojeným napájecím kabelem jsou pouze příklady. Tvar dodaného napájecího kabelu se liší podle země, kde jste výrobek zakoupili.

### **■ Referenční stránky**

- Referenční stránky v této příručce jsou označeny (→ strana 00).
- Odkazy na příručku v PDF na dodaném disku CD-ROM jsou označeny názvu ve formě "XXXX" (→ Příručka k obsluze – Příručka funkcí).

V této příručce jsou odkazy na Příručka k obsluze – Příručka funkcí označeny pomocí názvů v anglické verzi.

### **Termíny**

· V této příručce je příslušenství "Bezdrátová/kabelová dálková řídicí jednotka" označováno jako "dálkový ovladač".

## **Bezpečnostní upozornění pro používání**

### **Ochranný materiál objektivu**

Pokud jste si zakoupili projektor se standardním objektivem s proměnnou ohniskovou vzdáleností, odstraňte před použitím ochranný materiál objektivu a uložte jej pro budoucí použití. Při přepravě přístroje přesuňte objektiv do výchozí polohy a nasaďte ochranný materiál.

Pokud jste si zakoupili projektor se samostatně prodávaným objektivem, odstraňte před použitím kryt otvoru objektivu a uložte jej pro budoucí použití. Při přepravě projektoru přesuňte objektiv do výchozí polohy, sejměte promítací objektiv a pak nasaďte kryt otvoru objektivu.

Kroky přesunutí objektivu do výchozí polohy viz "Moving the lens position to the home position" v "Projecting" (→ Příručka k obsluze – Příručka funkcí).

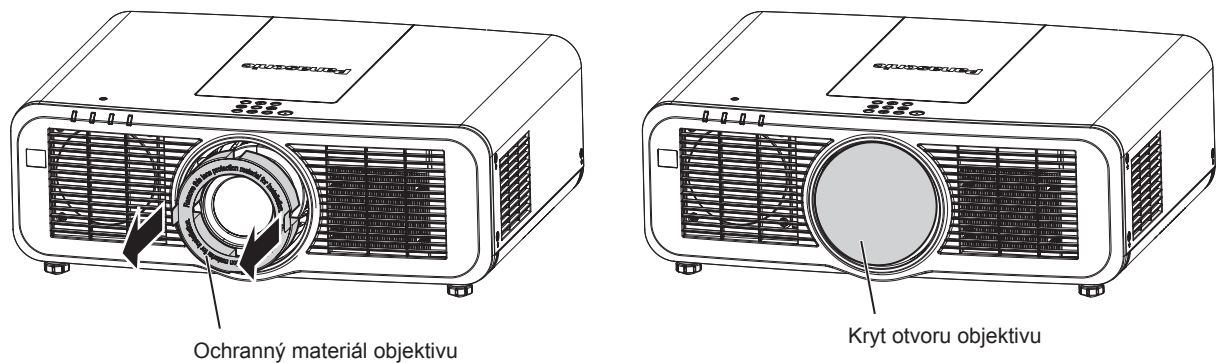

### **Upozornění pro přepravu**

- f Při přepravě projektoru jej držte opatrně za dno a vyhněte se nadměrným vibracím nebo nárazům. Mohlo by dojít k poškození vnitřních součástí a následným poruchám.
- Nepřepravujte projektor s vysunutým nastavitelnými patkami. Mohlo by to způsobit jejich poškození.

### **Upozornění při instalaci**

### **■ Neustavujte projektor ve venkovním prostředí.**

Projektor je zkonstruován pouze pro použit uvnitř.

### ■ Neustavuite projektor v následujících místech.

- f Místa, kde může docházet k vibracím a nárazům, jsou například ve vozidle. Mohou poškodit vnitřní součásti zařízení a způsobit poruchy.
- f Umístění v blízkosti moře nebo tam, kde se mohou vyskytovat žíravé plyny: projektor může selhat v důsledku koroze. V takovém případě může dojít ke zkrácení životnosti součástí a následné poruše.
- f V blízkosti výstupních otvorů klimatizace: v závislosti na podmínkách použití může promítací plocha kolísat v ojedinělých případech v důsledku zahřátého vzduchu z výstupních otvorů nebo proudění studeného či horkého vzduchu z klimatizační jednotky. Ujistěte se, že výstupní otvor projektoru nebo jiného zařízení, nebo vzduch z klimatizace nesměřuje přímo k přední straně projektoru.
- f Místa s prudkým kolísáním teplot, například u osvětlovacích těles (studiové lampy): může dojít ke zkrácení životnosti osvětlovacích těles nebo následnému deformování projektoru v důsledku tepla, což může způsobit poruchy.

Postupujte podle pokynů pro provozní teplotu projektoru.

f V blízkosti vysokonapěťového vedení nebo motorů: může dojít k narušení provozu projektoru.

#### **■ Požádejte kvalifikovaného technika nebo svého prodejce o provedení instalace, například na strop atd.**

Aby byla zajištěna funkčnost a bezpečnost projektoru, požádejte kvalifikovaného technika nebo svého prodejce o provedení instalace na strop nebo na vysoké místo.

### ■ Informace o instalaci kabeláže pro připojení DIGITAL LINK vám poskytne kvalifikovaný **technik nebo prodejce.**

Pokud přenosové vlastnosti kabeláže nemohou být dodrženy v důsledku nesprávné instalace, může dojít k narušení obrazu a zvuku.

#### **■ Projektor nemusí řádně pracovat v důsledku silných rádiových vln z vysílače rozhlasové stanice nebo rádiového vysílače.**

Pokud se v blízkosti instalace nachází zařízení, které vydává silné rádiové vlny, nainstalujte projektor na jiné místo, které je dostatečně daleko od zdroje rádiových vln. Nebo obalte kabel sítě LAN spojený se svorkou <DIGITAL LINK/LAN> do kusu kovové fólie nebo trubky, která je uzemněná na obou koncích.

### **■ Seřízení zaostření**

Promítací objektiv s vysokou čistotou obrazu je tepelně ovlivněn světlem ze zdroje, což narušuje stabilitu zaostření chvíli po zapnutí napájení. Doporučuje se nechat projekt promítat obraz alespoň 30 minut před nastavením zaostření.

### r**Neinstalujte projektor v nadmořské výšce 2 700 m (8 858') nebo vyšší.**

### r**Nepoužívejte projektor na místech, kde okolní teplota překračuje 45 °C (113 °F).**

Používání projektoru na místech, kde je nadmořská výška nebo okolní teplota příliš vysoká, může způsobit zkrácení životnosti součástí nebo poruchu.

### ■ Je možné promítat ve rozsahu 360°.

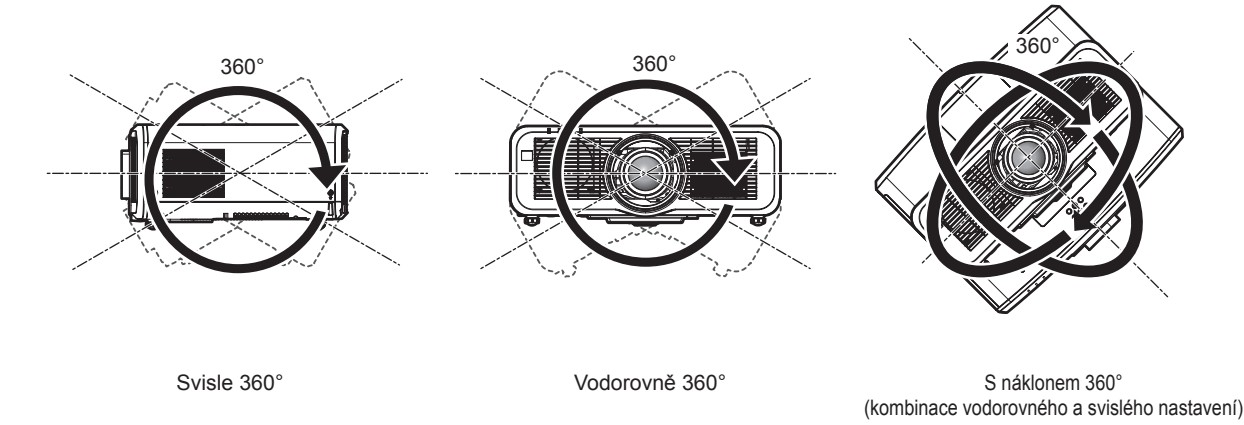

### **Upozornění pro nastavení projektoru**

- f Nastavitelné patky používejte pouze pro instalaci na podlahu a pro nastavení úhlu projektoru. Jejich použití pro jiné účely může způsobit poškození projektoru.
- f Při instalování projektoru jinam než na podlahu pomocí nastavitelných patek nebo stropního upevňovacího držáku použijte pro upevnění projektoru čtyři otvory pro šrouby pro stropní upevňovací držák (jak je znázorněno na obrázku).

(Průměr šroubu: M6, hloubka závitu uvnitř projektoru: 12 mm (15/32"), dotahovací moment šroubu: 4 ± 0,5 N·m)

V takovém případě zkontrolujte, zda mezi otvory šroubů pro stropní upevňovací držák na dolní straně projektoru a montážním povrchem není žádná mezera a to vložením kovových distančních vložek mezi ně.

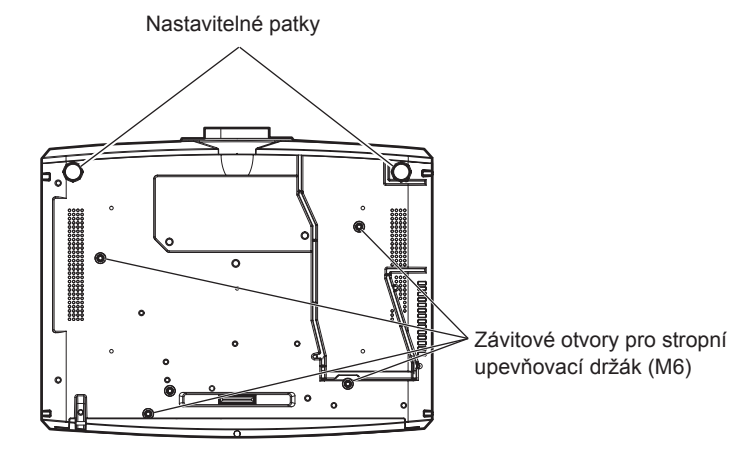

**Pozice závitových otvorů pro stropní upevňovací držák a nastavitelných patek**

- · Neukládejte projektory navzájem na sebe.
- f Nepoužívejte projektor tak, že byste jej upevnili na horní straně.
- · Neblokujte větrací otvory projektoru (sání a výfuk).
- Zabraňte výstupu horkého a studeného vzduchu z klimatizačního systému přímo do větracích otvorů projektoru (sání a výfuk).

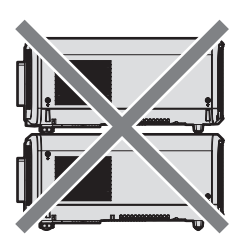

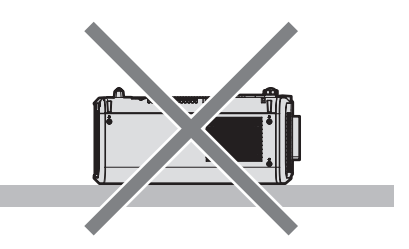

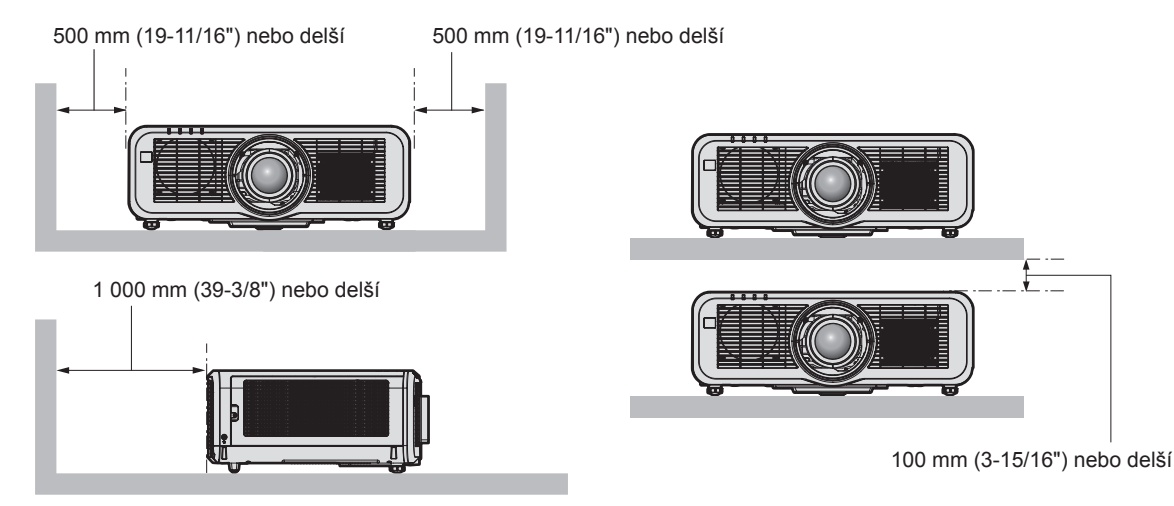

• Neinstalujte projektor ve stísněných prostorách.

Při instalaci projektoru ve stísněných prostorách zajistěte samostatnou klimatizaci nebo větrání. Teplo z výfuku se může akumulovat v místech, kde větrání nepostačuje, a aktivovat ochranný obvod projektoru.

f Společnost Panasonic nepřebírá žádnou odpovědnost za poškození produktu způsobené nesprávným výběrem umístění pro instalování projektoru a to ani v případě, že neuplynula záruční doba.

### **Zabezpečení**

Při použití tohoto produktu podnikněte bezpečnostní opatření proti následujícím incidentům:

- f Únik osobních informací prostřednictvím tohoto produktu.
- f Neoprávněné používání tohoto produktu nepovolanými jinými osobami.
- Narušení nebo zastavování tohoto produktu nepovolanými jinými osobami.

Podnikněte dostatečná opatření.

- f Nastavte si heslo, které lze obtížně uhodnout.
- f Pravidelně své heslo měňte. Heslo je možné nastavit v nabídce [ZABEZPEČENÍ] → [ZMĚNA BEZPEČ. HESLA] nebo v nabídce [SÍŤ/USB] → [Panasonic APPLICATION] → [ZMĚNA HESLA].
- Společnost Panasonic Corporation nebo přidružené společnosti vás nikdy nebudou žádat o sdělení hesla. Nesdělujte nikomu své heslo v případě, že by vás o to někdo požádal.
- f Připojovací síť musí být zabezpečena bránou firewall atd.
- f Nastavte si heslo pro kontrolu přístupu k webu a omezte uživatele, kteří se mohou přihlásit. Heslo kontrolu přístupu k webu si můžete nastavit v nabídce [Change password] na příslušné straně.

### r**Zabezpečení při používání bezdrátových součástí sítě LAN**

Výhodou bezdrátové sítě LAN je to, že informace lze přenášet mezi počítačem nebo podobným zařízením a bezdrátovým přístupovým bodem pomocí rádiových vln, namísto pevného kabelu, pokud jste v dosahu rádiového vysílání.

Protože rádiové vlny mohou procházet překážkami (například stěnou) a jsou přístupné odkudkoliv v daném dosahu, mohou se vyskytnout následující problémy, pokud by bylo zabezpečení nedostatečné.

f Přenášená data mohou být odposlechnuta

Třetí strana se škodlivými úmysly může záměrně odposlechnout rádiové vlny a monitorovat následující přenášená data:

- g Osobní informace, jako je vaše ID, hesla, čísla kreditních karet;
- g Obsah e-mailové zprávy.
- · Ilegální přístup.

Třetí strana se škodlivými úmysly může přistupovat k vaší osobní nebo podnikové síti bez oprávnění a chovat se následujícím způsobem:

- Získávat osobní nebo tajné informace (únik informací);
- g Šíření podvodných informací předstíráním specifické osoby (klamná elektronická činnost);
- g Přepisování elektronické komunikace a vydávání podvodných dat (neoprávněná manipulace);
- g Šíření škodlivého softwaru, například počítačových virů a způsobení havárie vašich dat nebo systému (havárie systému).

Protože většina bezdrátových síťových adaptérů LAN nebo přístupových bodů je vybavena bezpečnostními funkcemi, aby se s těmito problémy vyrovnala, můžete snížit možnost výskytu těchto problémů při použití tohoto produktu tím, že provedete správná nastavení zařízení bezdrátové sítě LAN.

Některá zařízení bezdrátové sítě LAN nemusí být nastavena na potřebné zabezpečení ihned při zakoupení. Chcete-li snížit možnost výskytu problémů se zabezpečením, nezapomeňte provést všechna související nastavení podle pokynů v návodu k použití dodaném ke každému zařízení bezdrátové sítě LAN před tím, než bude použito.

V závislosti na specifikacích bezdrátové sítě LAN může být podvodná třetí strana schopna prolomit nastavení zabezpečení pomocí speciálních prostředků.

Společnost Panasonic žádá, aby se zákazníci důkladně seznámili s riziky používání tohoto produktů bez správného nastavení jeho zabezpečení a doporučuje, aby zákazníci nastavili zabezpečení podle své potřeby a odpovědnosti.

### **Poznámky týkající se bezdrátové sítě LAN**

Pro připojení projektoru pomocí funkce bezdrátové sítě LAN se používají rádiové vlny v pásmu 2,4 GHz/5 GHz. Licence pro bezdrátové stanice pracující v těchto písmech nejsou požadovány, ale při jejich použití je nutné chápat následující.

Chcete-li používat funkci bezdrátové sítě LAN s projektorem, je nutné k němu připojit volitelný bezdrátový modul (Model č.: ET‑WM300).

Podrobnosti o připojení volitelného bezdrátového modulu (Model č.: ET-WM300), viz "Attaching the Wireless Module" (→ Příručka k obsluze – Příručka funkcí).

### r**Nepoužívejte zařízení v blízkosti jiných bezdrátových zařízení.**

Následující zařízení mohou používat rádiové vlny se stejným pásmem jako projektor. Použití projektoru v blízkosti těchto zařízení může způsobit přerušení komunikace nebo snížení rychlosti komunikace v důsledku rušení rádiových vln.

· Mikrovlnná trouba atd.;

- f Průmyslová, vědecká nebo lékařská zařízení atd.;
- f Tovární bezdrátové stanice pro identifikování pohybujících se vozidel používaných na výrobních linkách ve výrobních závodech;

### 16 - ČEŠTINA

· Určené bezdrátové stanice s nízkým výkonem.

### **■ Nepoužívejte mobilní telefony, televizní přijímače nebo rozhlasové přijímače v blízkosti projektoru.**

Mobilní telefony, televizní přijímače nebo rozhlasové přijímače používají rádiové vlny s šířkou pásma odlišnou od projektoru, takže nedochází k ovlivnění bezdrátové komunikace sít LAN nebo příjem/vysílání na těchto zařízení. Může se však vyskytnout rušení zvuku nebo obrazu v důsledku rádiových vln z projektoru.

### ■ Rádiové vlny pro bezdrátovou komunikaci sítě LAN neprocházejí výztužnými **ocelovým prvky, kovem nebo betonem.**

Projektor dokáže komunikovat skrze stěnu nebo podlahu z dřeva nebo skla (kromě sklad s integrovanou kovovou sítí), ale nemůže komunikovat skrze stěny nebo podlahy zhotovené z výztužných ocelových prvků, kovu nebo betonu.

### ■ Nepoužívejte projektor v blízkosti míst, kde je generována statická elektřina.

Komunikace prostřednictvím bezdrátové sítě LAN nebo kabelové sítě LAN může být náchylná k rušení, pokud projektor použijete v místech, kde je generována statická elektřina nebo šum.

Existují výjimečné případy, kdy není možné sestavit spojení sítě LAN v důsledku statické elektřiny nebo šumu. V takových případech vypněte projektor, odstraňte zdroj problematické statické elektřiny nebo šumu a pak projektor znovu zapněte.

### **■ Toto zařízení je omezeno na použití ve vnitřních prostorách, pokud je provozováno v pásmu 2,412 až 2,472 GHz, v pásmu 5,18 až 5,825 GHz frekvenčního rozsahu (kanály 36 až 165).**

#### ■ Použití projektoru ve mimo stanovenou zemi

Uvědomte si, že v závislosti na zemích nebo regionech existují omezení používaných kanálů a frekvencí, na kterých můžete bezdrátovou síť LAN používat.

### **Light ID**

Light ID je jedna z komunikačních technologií pracujících v pásmu viditelného světla, určená k rychlému a stabilnímu přenosu informací pomocí světelných záblesků. Tento projektor je vybaven funkcí přenosu signálu Light ID a následující použití je možné využitím služby LinkRay Light ID poskytované společností Panasonic.

f Přijetím signálu Light ID vysílaného projektorem za pomoci kamery na zařízení (chytrý telefon/tablet) a vyhrazené softwarové aplikace je obsah spojený s tímto signálem Light ID získán a zobrazen na obrazovce zařízení.

Podrobnosti naleznete na webových stránkách společnosti Panasonic (https://panasonic.net/cns/LinkRay/).

#### **Poznámka**

- f K použití služby LinkRay Light ID je nutná samostatná smlouva.
- Vyžaduje se softwarová aplikace pro chytrý telefon "LinkRay Light ID Solution". Vyhledejte a stáhněte si "LinkRay" z obchodu App Store nebo Google Play. Nejnovější informace o zařízení, jejichž činnost byla ověřena, jsou uvedena na webu společnosti Panasonic (https://panasonic.net/cns/LinkRay/).

### **Poznámky týkající se funkce Light ID**

- f Promítaný obraz se může chvět, pokud je vysílán signál Light ID, to však je způsobeno změnou světelnosti během přenosu Light ID a nejedná se o poruchu.
- f Na zaznamenaném obrazu může být generován pásový vzor, pokud je promítaný obraz zaznamenán kamerou atd.
- f Světelný výkon se sníží, pokud je použita funkce Light ID.
- f V následujících případech může být obtížné přijímat na zařízení (chytrý telefon/tablet) signál Light ID.
	- g Pokud je ve venkovním prostředí silné světlo, osvětlující promítací plochu.
	- g Pokud je v blízkosti instalované vysílací zařízení Light ID jiné než tento projektor.
	- g Pokud je přijímán signál v místě vzdáleném od obrazovky.
	- g Pokud je přijímán signál v místě umístěném pod úhlem vůči obrazovce.
	- g Pokud je světelná ztráta odrazem větší v důsledku charakteristik obrazovky.
	- Pokud je velikost promítaného obrazu malá.
	- g Pokud je zobrazený promítaný obraz tmavý.
- f Pokud je používána laserová čtečka čárového kódu, zajistěte, aby čtecí povrch čárového kódu nebyl osvětlen přímo promítaným světlem nebo odraženým světlem. Mohlo by to způsobit, že čtečka čárového kódu nebude schopna kód přečíst nebo jej přečte chybně.
- f Funkce Light ID projektoru není zaručena u všech zařízení.

### **Aplikační software podporovaný projektorem**

Tento projektor podporuje následující aplikační software. Podrobné informace nebo soubory ke stažení každého aplikačního softwaru naleznete na webových stránkách společnosti Panasonic (https://panasonic.net/cns/ projector/).

#### **• Logo Transfer Software**

Tato softwarová aplikace přenáší původní obraz, například firemní logo, který je promítán při spouštění do projektoru.

#### **• Smart Projector Control**

Softwarová aplikace nastavuje a seřizuje projektor připojený prostřednictvím sítě LAN pomocí chytrého telefonu nebo tabletu.

#### **• Multi Monitoring & Control Software**

Tato softwarová aplikace monitoruje a ovládá několik zobrazovacích zařízení (projektor a plochý monitor) připojené k intranetu.

#### f **Software včasné výstrahy**

Tento softwarový modul plug-in monitoruje stav zobrazovacích zařízení a periferních zařízení na Intranetu, oznamuje neobvyklé stavy takového zařízení a detekuje příznaky možných odchylek. "Software včasné výstrahy" je předinstalováno v "Multi Monitoring & Control Software". Chcete-li použít funkci včasné výstrahy tohoto softwarového modulu plug-in, nainstaluite do používaného počítače "Multi Monitoring & Control Software". Povolením funkce včasné výstrahy budete informování o přibližném čase výměny spotřebního materiálu zobrazovacích zařízení, čištění každé součásti zobrazovacích zařízení a výměně součásti zobrazovacích zařízení, což umožní provádět údržbu předem.

Funkce včasné výstrahy může být bezplatně použita k zaregistrování maximálního počtu 2048 zobrazovacích zařízení a to po dobu 90 dní od instalování "Multi Monitoring & Control Software" do počítače. Chcete-li v používání pokračovat po 90 dnech, je nutné nakoupit licenci "Software včasné výstrahy" (Řada ET‑SWA100) a provést aktivaci. Rovněž v závislosti na typu licence se liší počet zobrazovacích zařízení, které je možné registrovat pro monitorování. Postupujte podle pokynů v příručce k obsluze "Multi Monitoring & Control Software", kde jsou další podrobnosti.

#### **Wireless Manager ME6.4**

Tato softwarová aplikace přenáší obrazovku počítače na projektor prostřednictvím bezdrátové sítě LAN nebo kabelové sítě LAN.

Je možné současné promítání z jednoho počítače na více projektů nebo současné promítání z několika počítačů na jeden projektor.

#### **• Plug and Share**

Tato softwarová aplikace umožňuje promítat obrazovku počítače s projektorem s vynecháním výběru zařízení, pokud je počítač připojen k síti spárováním projektoru a počítače pomocí paměti USB.

#### **• Wireless Projector**

Softwarová aplikace pro iOS/Android se používá k promítání souborů, jako jsou PDF nebo obrazové soubory, přenášením signálu do projektoru prostřednictvím bezdrátové sítě LAN.

### **Likvidace**

Chcete-li tento produkt zlikvidovat, dotažte se místních orgánů nebo prodejce, jaký je správný způsob likvidace. Výrobek likvidujte bez rozebrání.

#### **Ukládání**

Projektor v případě potřeby ukládejte v suché místnosti.

### **Upozornění pro použití**

### $\blacksquare$  **Dosažení obrazu vysoké kvality**

Chcete-li dosáhnout obrazu vysoké kvality s vysokým kontrastem, připravte odpovídající prostředí. Zatáhněte záclony nebo závěsy a vypněte všechna světla v blízkosti promítací plochy, abyste zabránili venkovnímu světlu nebo světlu z osvětlovacích těles v osvětlování promítací plochy.

## 18 - ČEŠTINA

### ■ Nedotýkejte se povrchu promítacího objektivu holýma rukama.

Pokud se povrch promítacího objektivu znečistí otisky prstů nebo jinak, bude to zvětšeno a promítnuto na promítací plochu.

### **LCD** panel

LCD panel je vyráběn technologií s extrémně vysokou přesností, v ojedinělých případech se mohou však přesto vyskytnout chybějící pixely nebo pixely, které jsou trvale rozsvícené. Uvědomte si, že tyto jevy nepředstavují poruchu.

Na obrazovce LCD panelu rovněž může zůstat zbytkový obraz, pokud je na něj dlouhodobě promítán statický obraz, například obraz celý v bílé barvě a to po dobu 1 hodiny nebo delší. Tento zbytkový obraz nemusí zmizet úplně.

### ■ Optické součásti

Cyklus výměny optických součástí, například LCD panelu nebo polarizační desky, může být kratší, i když součásti budou používány kratší dobu než jeden rok, pokud bude okolní teplota vysoká nebo se v prostředí bude vyskytovat velký objem prachu nebo cigaretového kouře. Podrobnosti konzultujte se svým prodejcem.

### ■Zdroj světla

Jako zdroj světla používá projektor lasery, které mají následující vlastnosti.

- f V závislosti na provozní teplotě okolního prostředí se může svítivost zdroje světla snižovat. Čím vyšší bude provozní teplota, tím více se bude svítivost zdroje světla snižovat.
- f Svítivost zdroje světla se bude snižovat také s délkou používání.

Pokud se výrazně sníží jas a zdroj světla se nezapne, informujte se u prodejce, jak vyčistit vnitřek projektoru nebo vyměnit zdroj světla.

### r**Připojení k počítači a externím zařízením**

Pokud připojujete počítač nebo externí zařízení, prostudujte si pečlivě tuto příručku s ohledem na použití napájecích kabelů a stíněných kabelů.

### **Příslušenství**

Zkontrolujte, zda je s projektorem dodané následující příslušenství. Čísla v závorkách < > ukazují množství dodaného příslušenství.

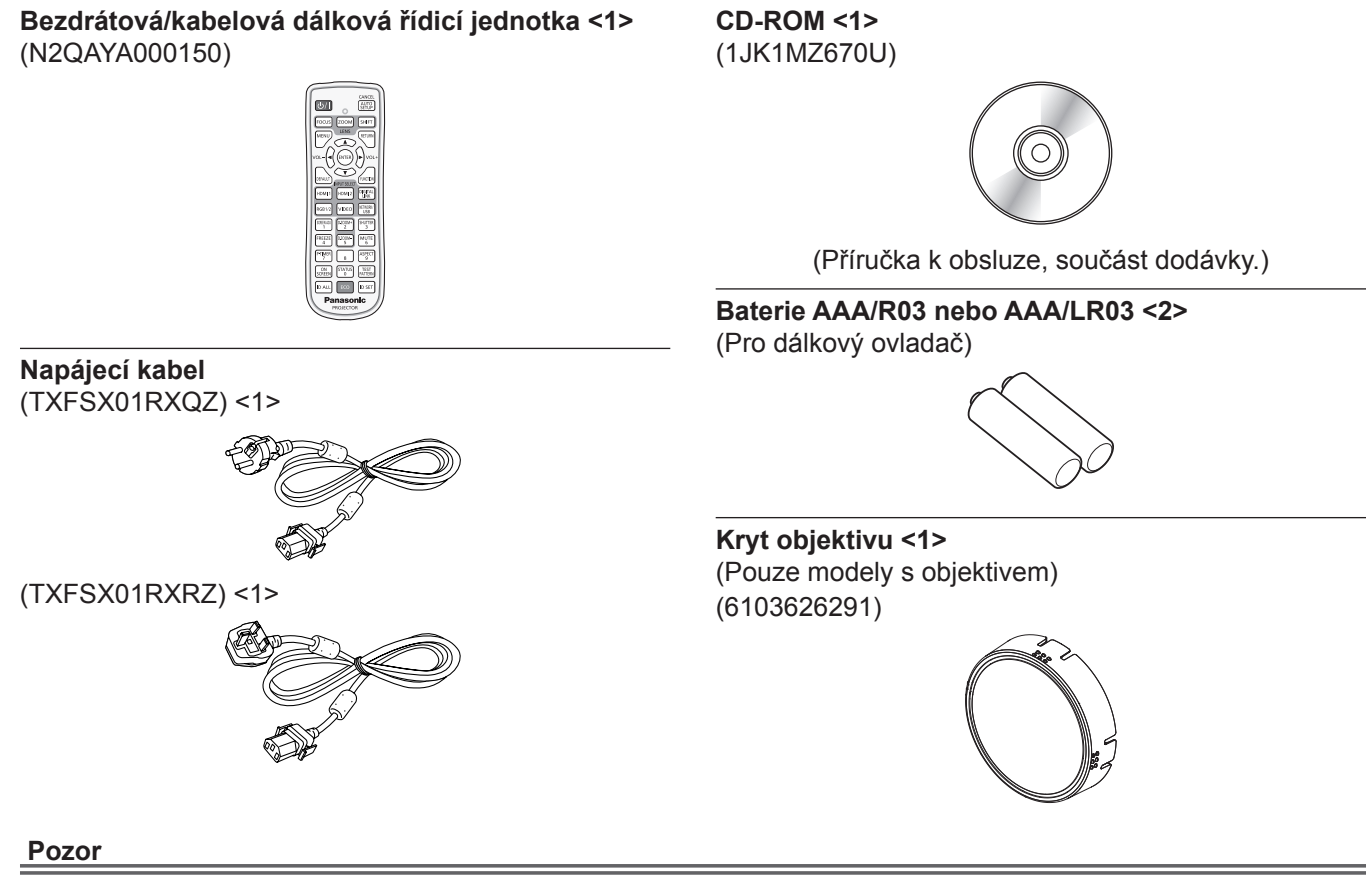

- f Po rozbalení projektoru zlikvidujte správným způsobem krytku napájecího kabelu a obalový materiál.
- f Nepoužívejte dodaný napájecí kabel pro zařízení jiná, než tento projektor.
- V případě chybějícího příslušenství se informujte u prodejce.
- · Ukládejte drobné součásti vhodným způsobem a udržujte mimo dosah malých dětí.

#### **Poznámka**

f Modelová čísla příslušenství se mohou měnit bez předchozího upozornění.

### **Volitelné příslušenství**

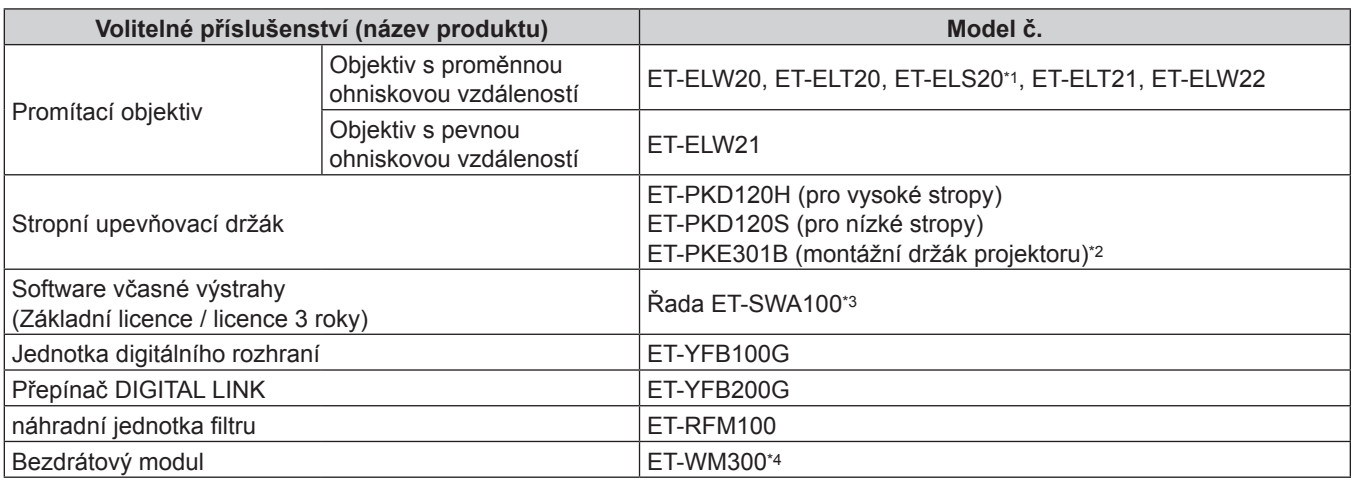

\*1 Tento produkt je ekvivalentní k objektivu, který se dodává k modelům projektorů se standardním objektivem s proměnnou ohniskovou vzdáleností.

Dostupnost tohoto produktu se liší v závislosti na jednotlivých zemích. Další podrobnosti vám poskytne prodejce. \*2 Pokud je projektor namontován na stávající stropní upevňovací držák (v kombinaci s modelem č.: ET‑PKD120H (pro vysoké

stropy) nebo ET‑PKD120S (pro nízké stropy) a modelem č.: ET‑PKE300B (montážní držák projektoru)), je nutné vyměnit lanko bránící pádu za to, které je vhodné pro tento projektor. Kontaktujte svého prodejce. **Sada bránící pádu (servisní model č.: DPPW1004ZA/X1)**

\*3 Číslo přípony v modelovém čísle se liší podle typu licence.

\*4 Tento výrobek není možné v některých zemích zakoupit. Další podrobnosti vám poskytne prodejce.

#### **Poznámka**

f Modelová čísla volitelného příslušenství se mohou měnit bez předchozího upozornění.

# **Sejmutí / upevnění promítacího objektivu**

Metody sejmutí / upevnění promítacího objektivu jsou shodné pro standardní objektiv s proměnnou ohniskovou vzdáleností i volitelný objektiv.

Před výměnou nebo demontováním promítacího objektivu jej přesuňte do výchozí polohy.

Kroky přesunutí promítacího objektivu do výchozí polohy viz "Moving the lens position to the home position" v "Projecting" (→ Příručka k obsluze – Příručka funkcí).

Kroky sejmutí / upevnění promítacího objektivu jsou popsány v "Removing/attaching the projection lens" (→ Příručka k obsluze – Příručka funkcí).

# **Zapnutí / vypnutí projektoru**

### **Zapnutí projektoru**

Při použití volitelného promítacího objektivu jej upevněte ještě před zapnutím projektoru. Nejprve sejměte kryt objektivu.

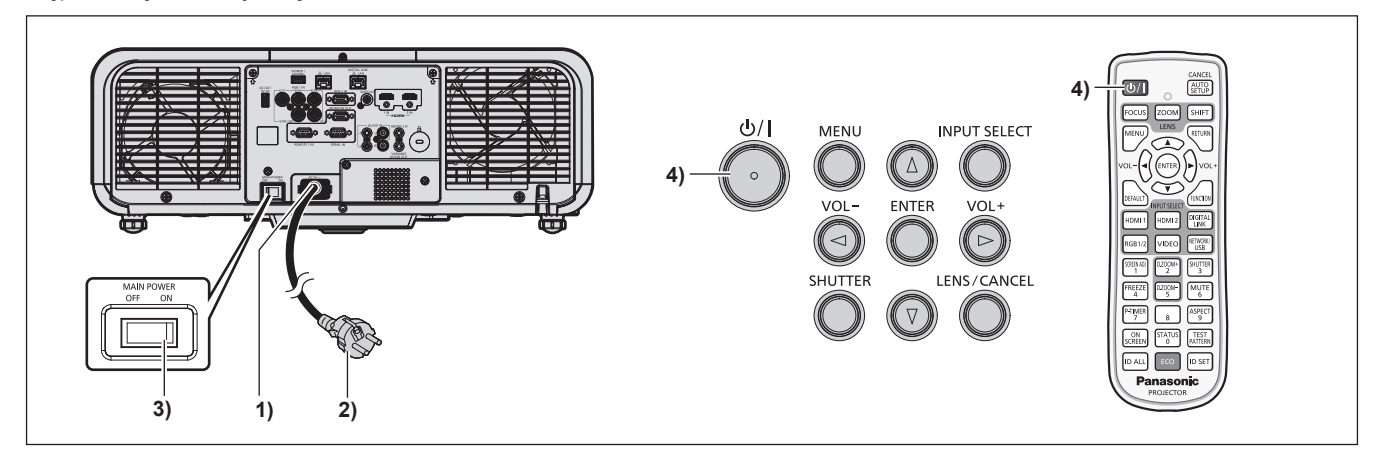

- **1) Připojte napájecí kabel k projektoru.**
- **2) Připojte napájecí zástrčku do sítě.**
- **3) Stiskněte stranu <ON> spínače <MAIN POWER> a zapněte napájení.**
	- f Kontrolka napájení <ON (G)/STANDBY (R)> se rozsvítí/rozbliká červeně a projektor se přepne do pohotovostního režimu.
- **4)** Stiskněte tlačítko napájení < $\phi$ //>.
	- f Kontrolka napájení <ON (G)/STANDBY (R)> se rozsvítí zeleně a brzy bude na promítací plochu promítnut obraz.

\* Podrobnosti naleznete v "Příručka k obsluze – Příručka funkcí" na dodaném disku CD-ROM.

### **Vypnutí projektoru**

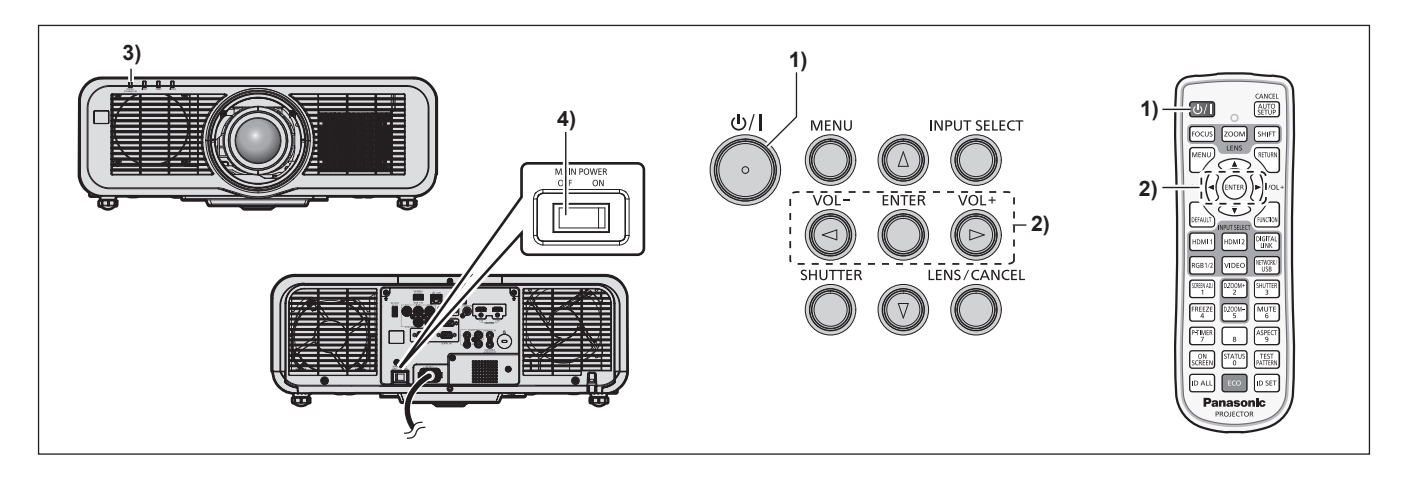

- **1)** Stiskněte tlačítko napájení < $\phi$ //>.
	- f Zobrazí se obrazovka s potvrzením **[VYPNUTÍ (STANDBY)]**.
- **2) Stisknutím tlačítka** qw **vyberte [OK], pak stiskněte tlačítko <ENTER>. (Nebo stiskněte znovu tlačítko napájení <** $\phi$ **/|>.)** 
	- f Promítání obrazu se zastaví a kontrolka napájení <ON (G)/STANDBY (R)> na těle projektoru se rozsvítí oranžově (ventilátor bude nadále pracovat).
- **3) Vyčkejte několik sekund, dokud se kontrolka napájení <ON (G)/STANDBY (R)> na projektoru nerozsvítí/nerozbliká červeně.**
- **4) Stiskněte stranu <OFF> spínače <MAIN POWER> a vypněte napájení.**

\* Podrobnosti naleznete v "Příručka k obsluze – Příručka funkcí" na dodaném disku CD-ROM.

### **Likvidace použitých zařízení a baterií**

### **Jen pro státy Evropské unie a země s fungujícím systémem recyklace a zpracování odpadu.**

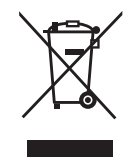

Tyto symboly na výrobcích, jejich obalech a v doprovodné dokumentaci upozorňují na to, že se použitá elektrická a elektronická zařízení, včetně baterií, nesmějí likvidovat jako běžný komunální odpad.

Aby byla zajištěna správná likvidace a recyklace použitých výrobků a baterií, odevzdávejte je v souladu s národní legislativou na příslušných sběrných místech.

Správnou likvidací přispějete k úspoře cenných přírodních zdrojů a předejdete možným negativním dopadům na lidské zdraví a životní prostředí.

O další podrobnosti o sběru a recyklaci odpadu požádejte místní úřady.

Při nesprávné likvidaci tohoto druhu odpadu se vystavujete postihu podle národní legislativy.

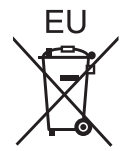

#### **Poznámka k symbolu baterie (značka pod symbolem)**

Tento symbol může být použitý v kombinaci s chemickou značkou. Takový případ je souladu s požadavky směrnice pro chemické látky.

#### **Informace o likvidaci v zemích mimo Evropskou Unii (EU)**

Tyto symboly platí jen v zemích Evropské unie.

Pokud chcete likvidovat tento produkt, obraťte se na místní úřady nebo prodejce a informujte se o správném způsobu likvidace.

# Panasonic Corporation

Web Site : https://panasonic.net/cns/projector/ © Panasonic Corporation 2017